# biobeyond

# Release Notes: BioBeyond Mariner

These release notes contain information about key changes and updates to BioBeyond.

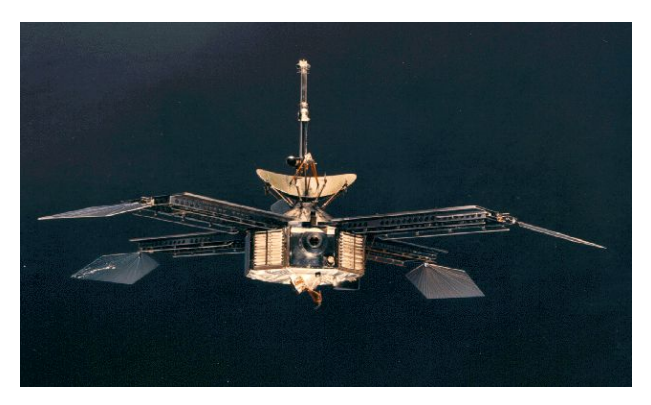

# Mariner Version

*NASA's Mariner Probes were the first perform flybys of Mars and enter the Martian atmosphere. Sending back incredible photos and data from a unknown world, they paved the way for future missions with Landers and, maybe one day, a crewed mission to Mars.*

Photo Credit: NASA

## Major Update: Submitting and Grading the Blue Planet Report

When we launched BioBeyond, we wanted to include an experience where students created a report that developed their critical thinking and writing skills – that is the Blue Planet Report. But it didn't work perfectly for you, so this release focussed on improving the experience.

#### **Student Experience: Submitting the Blue Planet Report**

Until now, students had to print the report to PDF and then submit it to you via email or LMS. Your students may have reported issues with printing, submitting, and/or re-submitting it.

From now on, students will be able to submit their Blue Planet directly from the BioBeyond Learnspace. Students will go to the final lesson in Unit 7: "Submit Your Report", and from there, they can click on the submit button.

We will incorporate new instructions for students once the current semester is finished.

#### **Instructor Experience: Grading the Blue Planet Report**

You can now grade the Blue Planet Report from within Smart Sparrow.

Under the Reports tab, select "Manual Grades". You can score a student's component out of 556, and then assign the grade.

Read more in the [Instructor's](https://instructors.inspark.education/instructor-guides/get-student-grades/) Guide.

**NOTE:** The score for the report (out of 556) is now included in the total grade for BioBeyond. (Total is now 8,007)

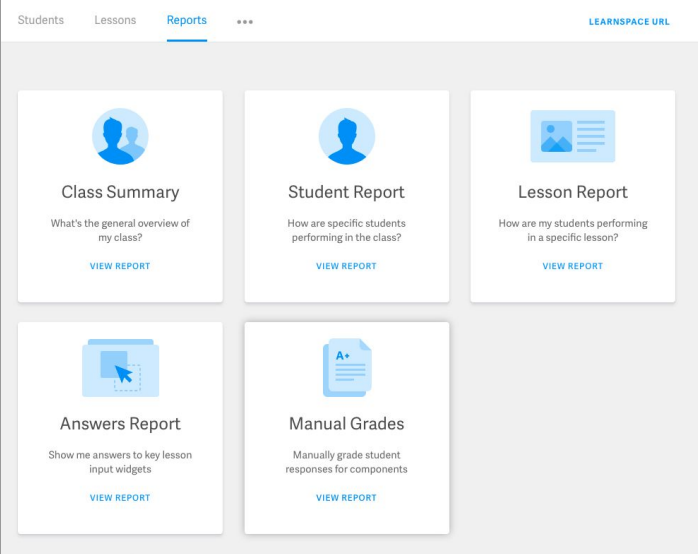

## Major Update: Seeing Students' Classification Project

In Unit 2, the World Biodiversity Expedition, your students were submitting a Classification project and being automatically graded, but you couldn't see the tree they had submitted. That didn't feel right.

So, now you can  $-$  go to the Reports tab, select Answers Report, and then select a student's name.

Read more in the [Instructor's](https://instructors.inspark.education/instructor-guides/get-student-grades/) Guide.

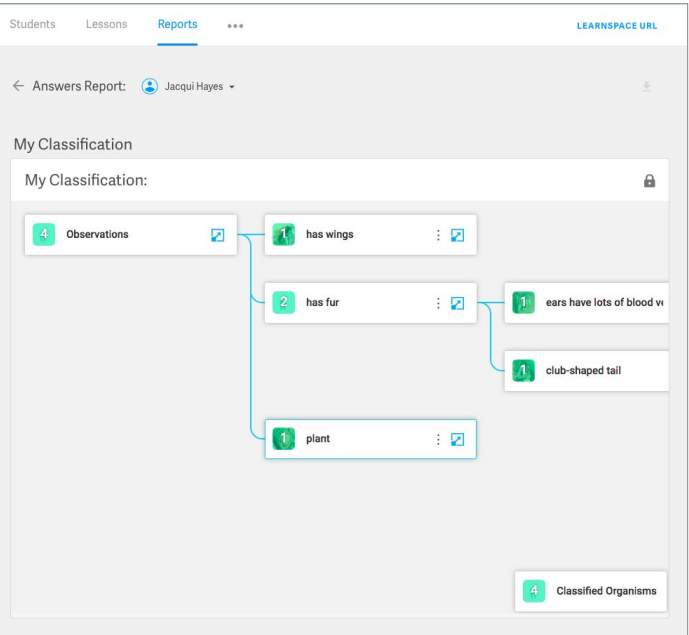

## Minor Updates: Things We Fixed

### **A Farewell to Flash (Finally)**

It's been a long time coming, but brings us relief, excitement and joy to say: we now have 100% less Flash in BioBeyond.

There was one simulation in Unit 7 Blue Planet built using Adobe Flash. Internet browsers have been disabling Flash, making it a more and more frustrating experience for students. Our support team are a fun crowd, but we understand that you don't want to email them every time your students start Unit 7. We replaced the simulation. Thanks for sticking with us while we work to remove Flash from our products.

#### **Recommended Browser: Google Chrome**

Google Chrome has returned to the top spot as the recommended browser for students using BioBeyond. Your students should have a smoother experience generally due to recent updates.

#### **Accessibility**

This release contains some minor improvements to navigation ensure that the learnspace and lessons are easier for all students to use.

## Things you told us about

Every semester we receive suggestions on how we could improve our questions, text, images, feedback, etc. This release contains a small flock of fixes suggested by you. Please let us know when you see something that you think could be improved.